## 3D animation med Maya & Unreal engine

By Jasse Bellelind IBIS Konstfack HT 2021

#### ARBETSSCHEMA **Jasse Bellelind**

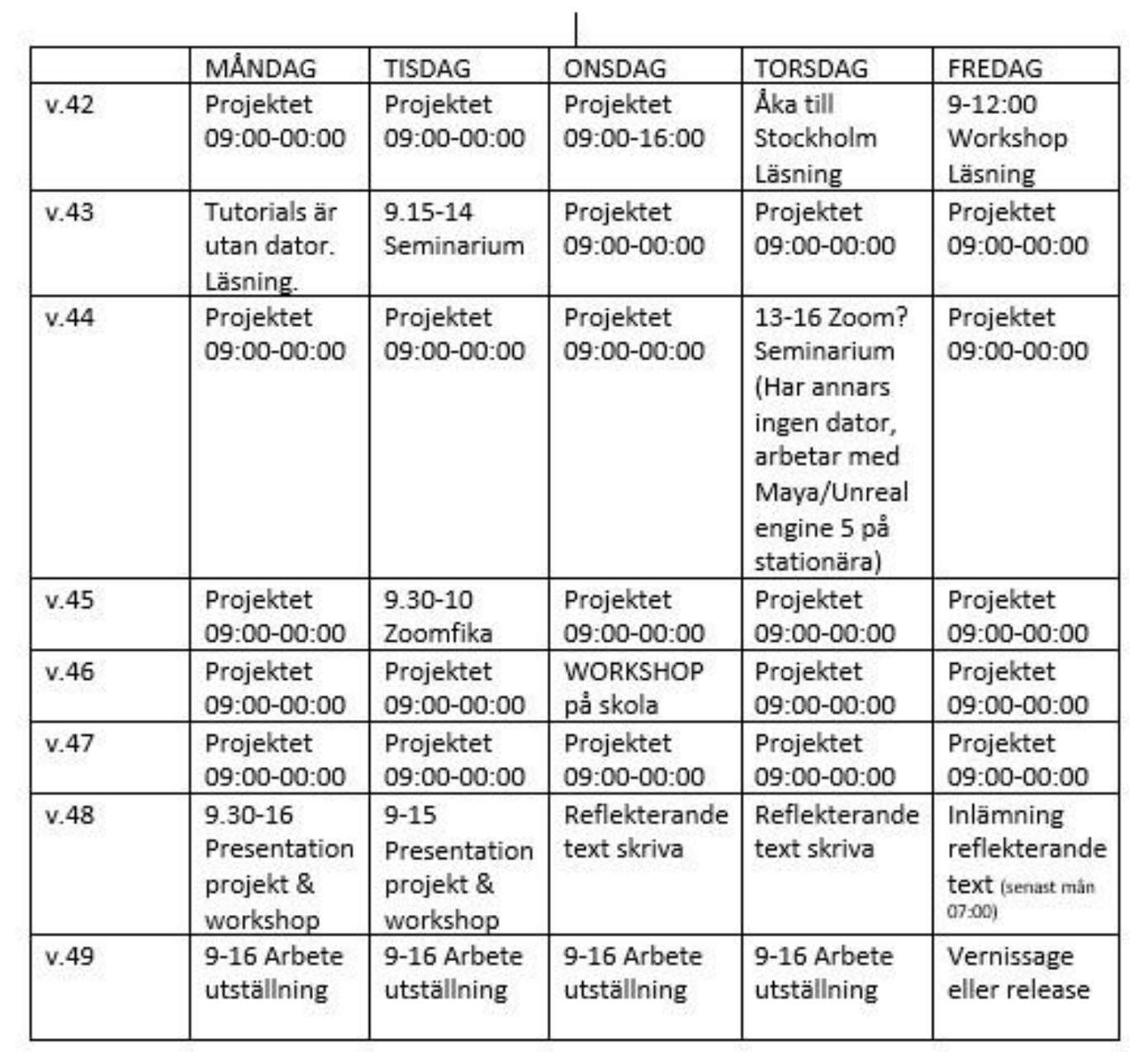

Arbetsflöde

# Hur börjar en?

#### Fördjupning Maya & Unreal engine & Adobe Substance 3D Painter

- *Förproduktion: Utforskandet av programmets utbud.*
- *- Vad har Maya för utbud? Unreal engine? ASDP?*
- *- Vad kan geografiska former föreställa?*
- *- Hur kan de bli påverkade?*
- *- Objektens - Vertexer, Edges, Faces.*

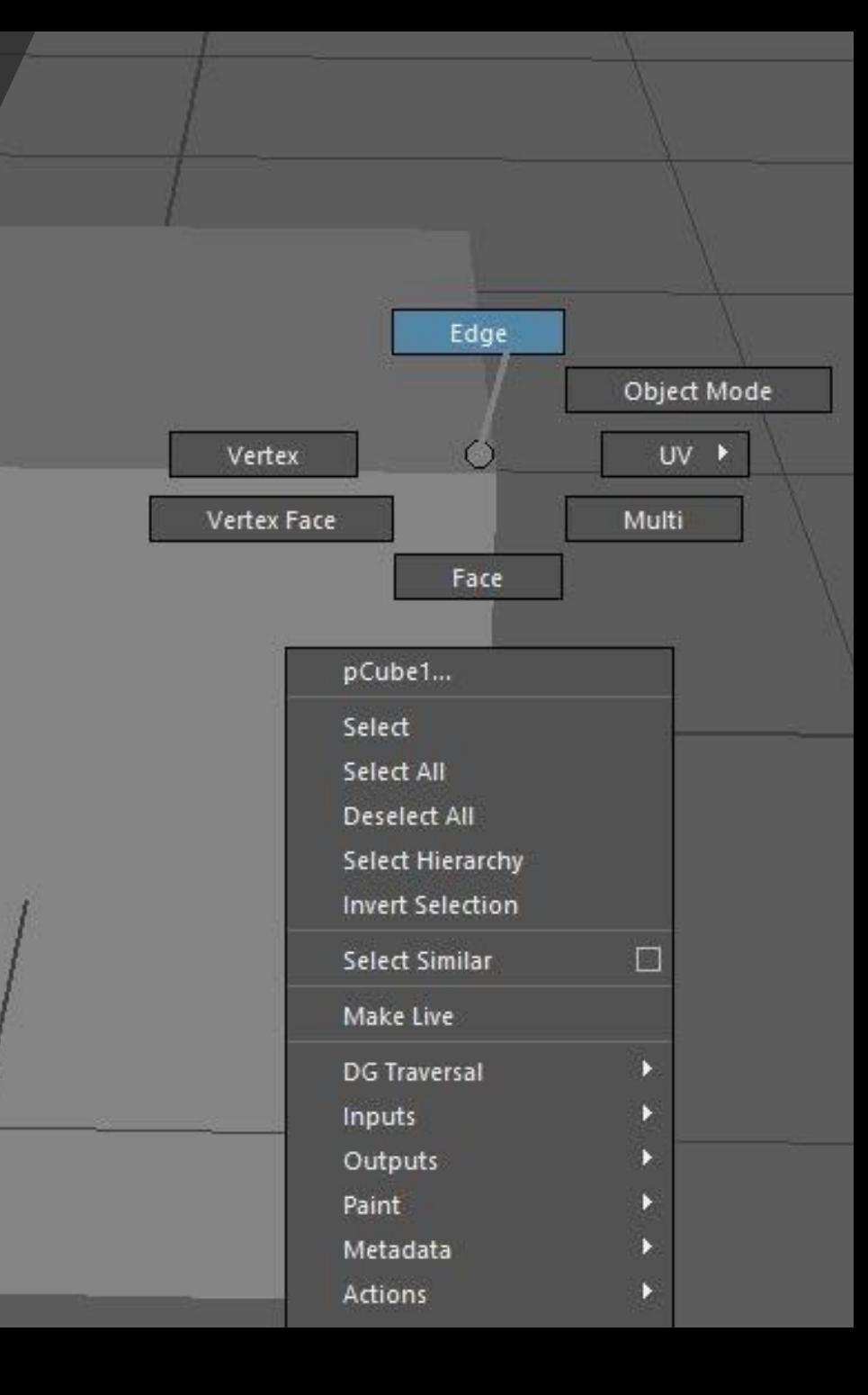

### Primitives Polygon och Nurbs...

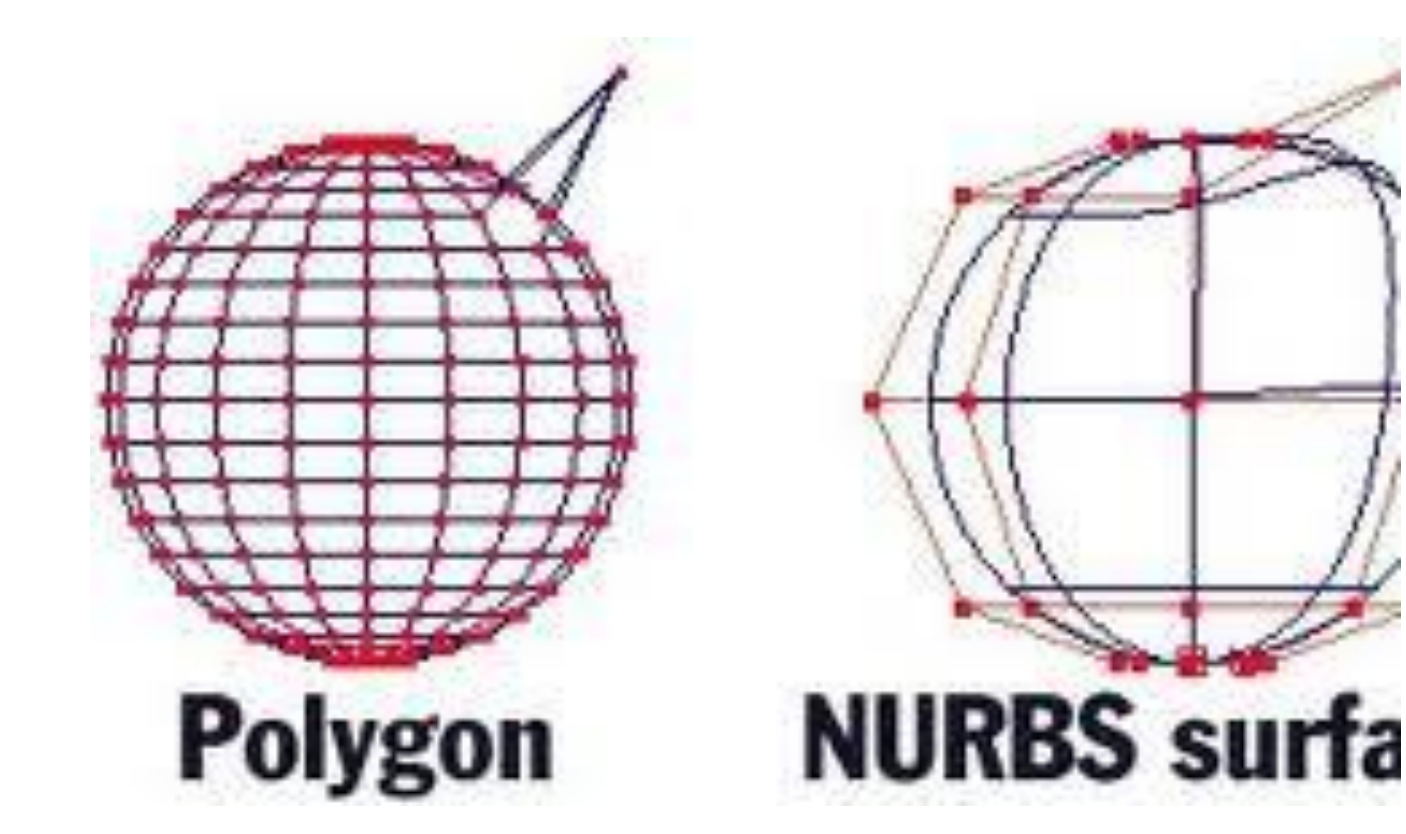

- Polygoner är mer "användar vänligt" för nybörjaren.
- Nurbs använder lerfysik
- Polygoner justerar ytor...

#### Faces

- Faces influerar objektets ytor, det är faces en *Extrudar (Drar ut/drar in) för t.ex* skapandet av armar, ben och våningar på byggnader.
- En kan även dra in faces för att producera ingångar och öppningar. Fantasin sätter gränserna.

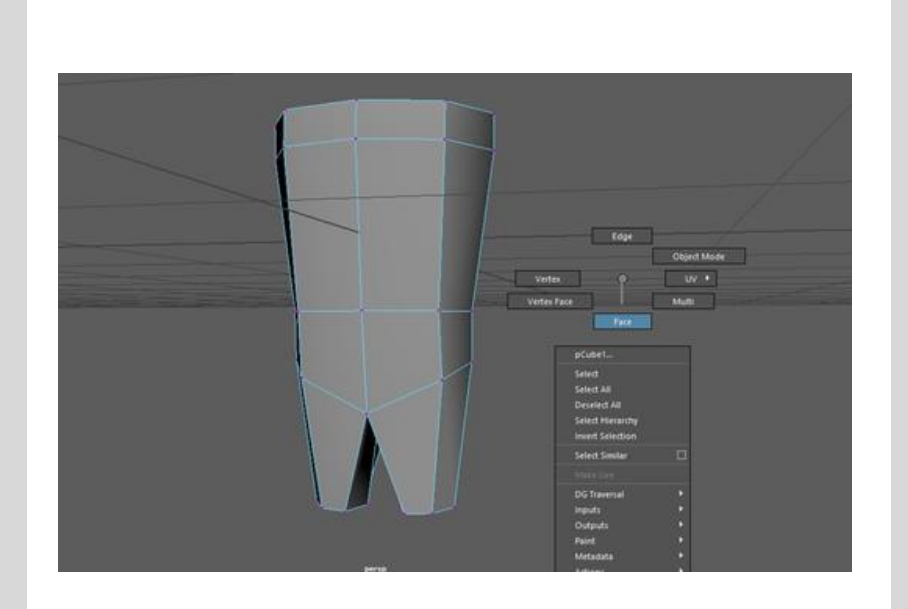

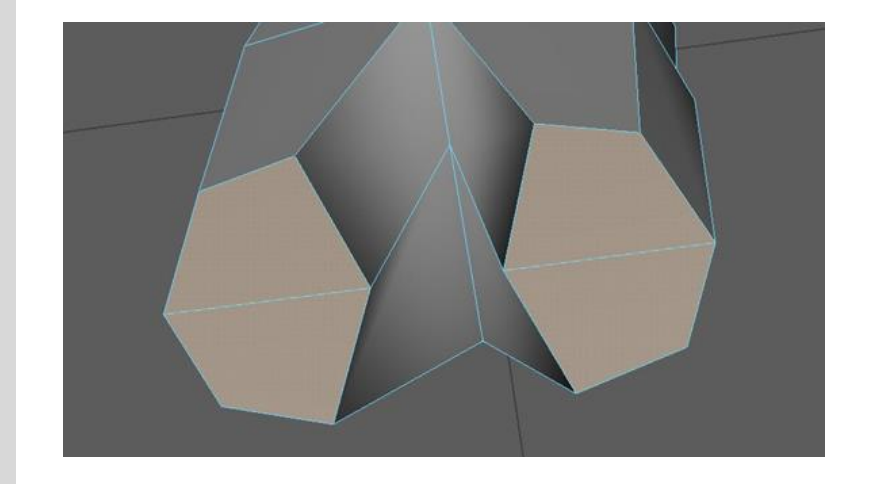

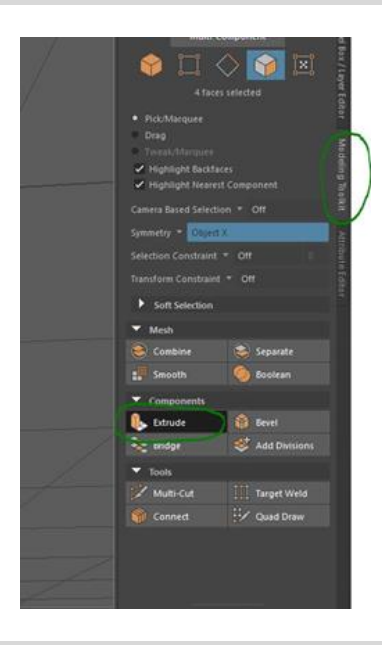

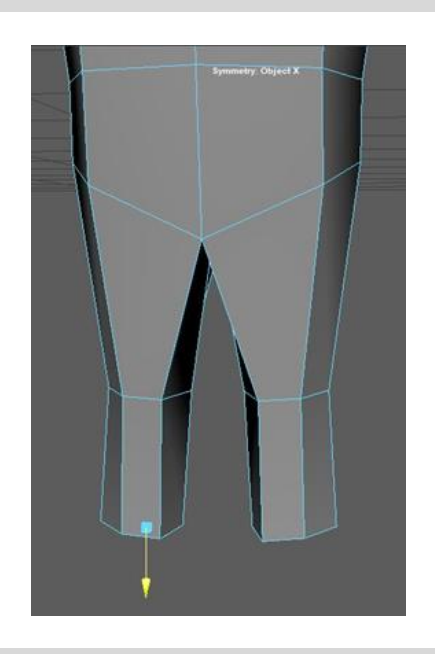

#### Vertex

- Punkter som påverkar delvis objektets *Edges (sidor)* men även objektets *Faces*. (Ytor)
- Vertexerna kan en dra i för att få mjukare övergångar mellan kanterna, en kan "runda" av objektet.
- En kan även skapa motsats effekt alltså till spetsiga ytor med hjälp av vertexerna.
- Vertexerna kan även hjälpa till att ändra objektets position, och skapandet av en "naturlig" s form på ens karaktär.

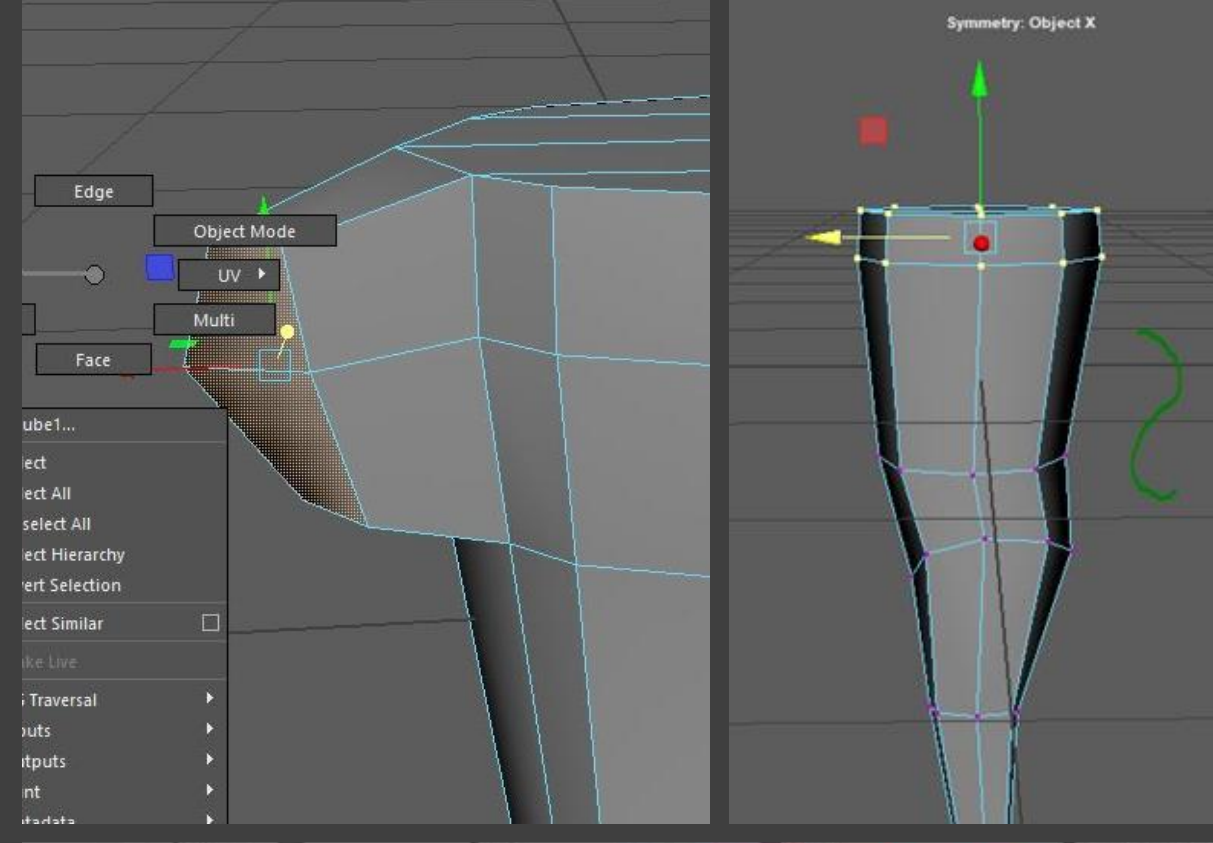

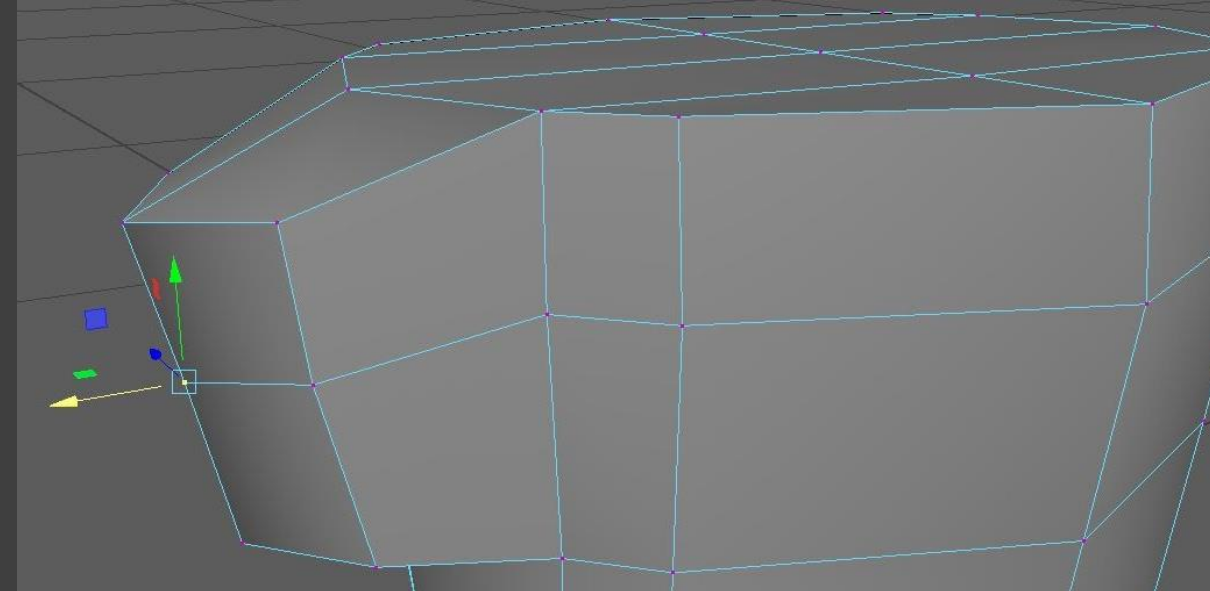

## Edges

- *Edges* påverkar hörnen på objektet, en kan även forma objektet med hjälp av att en sätter in extra *Edge loops*, alltså extra Edges, för att få mer mellanrum, som övergången från höfter till ben så kan det vara smart att separera benen ifrån varandra. Innan en *Extrude* dem, alltså drar ut dem från höften.
- Edges kan även påverka objektets volym.

## Det jag "vet" om spel

## Tolkning av skräckspel

Filmkameran I spel (Modes)

- Dramatiska utsnitt (liknande *Vinjettering* I fotografi)
- Starka *kontraster*
- Kamerans *panoneringar* följer NPC/PC elr vägen ut från leveln
- *Motljus* för stärkandet av monster/NPC/PC/Scener med CutScenes
- *Rörelseoskärpa* fartränder I fram/bakgrund - kan hjälpa till att sänka pressen på datorn, så fler utan värsta speldatorn kan spela
- *Tilltning* NPC/PC Cutscenes för framkallning av känslor t.ex visuell makt eller fråntagning av makt
- Narrativets affordance

Spel – Ludiska systemet

- *Genre* oftast kombination med Action /RPG/Plattform/Adventure /pussel spel
- *Affordance* I spelen är oftast avgörande
	- pussel spel för att låsa upp dörrar
	- Nivåer
	- *Stats* (Ekonomier I spel) = köpa ammunition/health
- *Halo-effekten* (Attraktiva drag/stark/smart/Bra person dvs oftast huvudkaraktär)
- *Devil-effekt* motsatsen för NPC fiender
- *Stereotypa* och *kognitiva scheman*
- *Regelbaserat*
- *Kontinuerligt agerande*

Animation - process

- Semiotisk process: (tolkning, (diskurs, design, produktion, distribution)
- Kroppsspårk (rädsla/undergivenhet)
- Karaktärsdesign geometriska former (Triangel/kantigt/hårt = ond, Cirkel/rund och mukt = gott)
- Färgval = speletsgenre
- Meningsskapande semiotik (Skrift/Tal/kropprörelse)
- *Objectives* är "oftast" överlevnad
- Health/Stamina
- Affordance osynlig vägg där PC inte ska gå/ PC signalerar återvändsgränd
- Effekter
- Miljödesign
- Kreativitet problemlösning

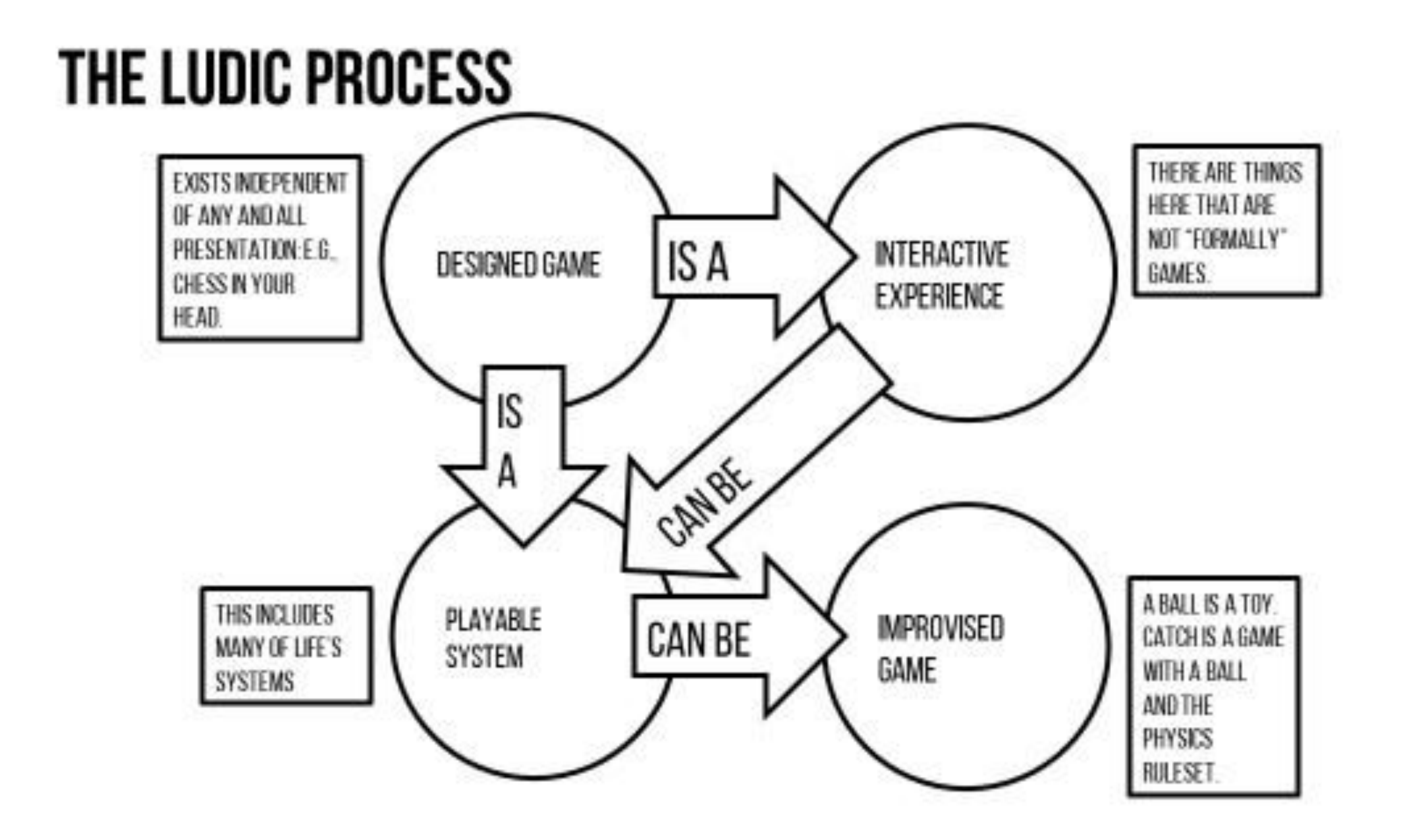

## Referenser

Genrer: Skräckspel, Actionäventyrsspel, Hack 'n slash

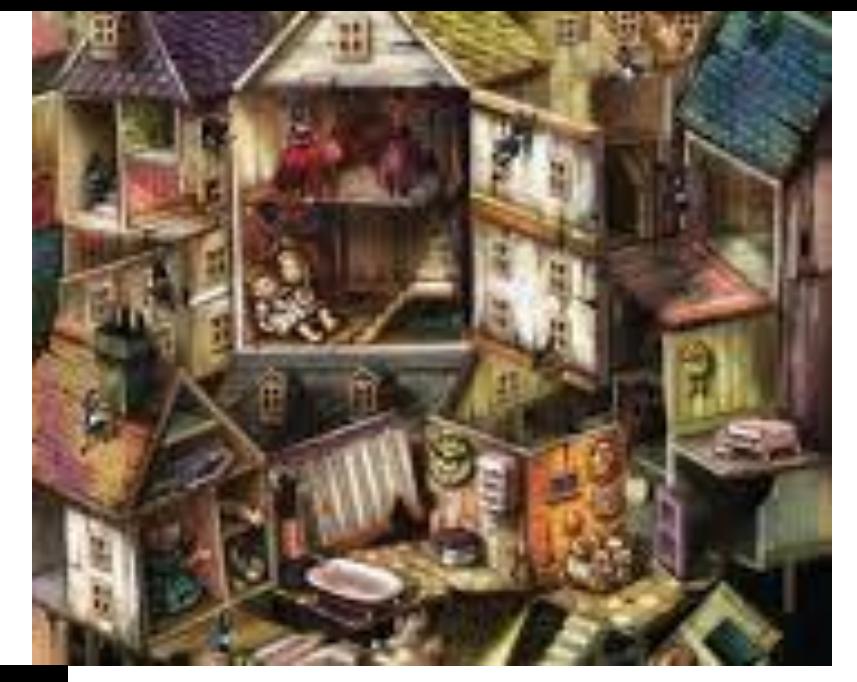

#### Alice: Madness Returns

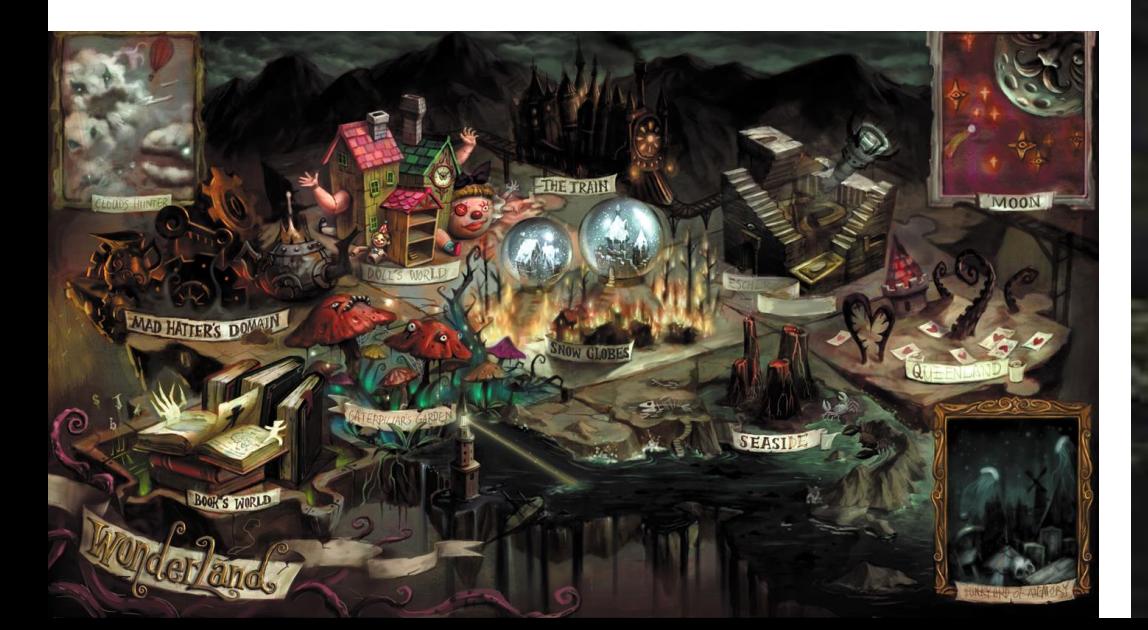

Genrer: Plattformsspel, Survival horror, Adventure

#### Little Nightmares & Little Nightmares II

Genrer: Survival horror, Pusselspel, Tredjepersonsskjutare

#### Silent Hill: The Room & Silent Hill: Origins

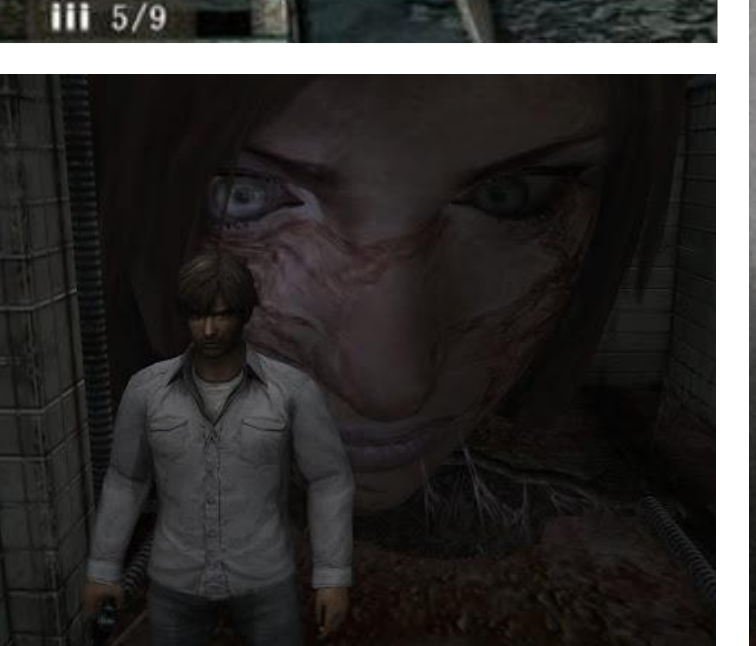

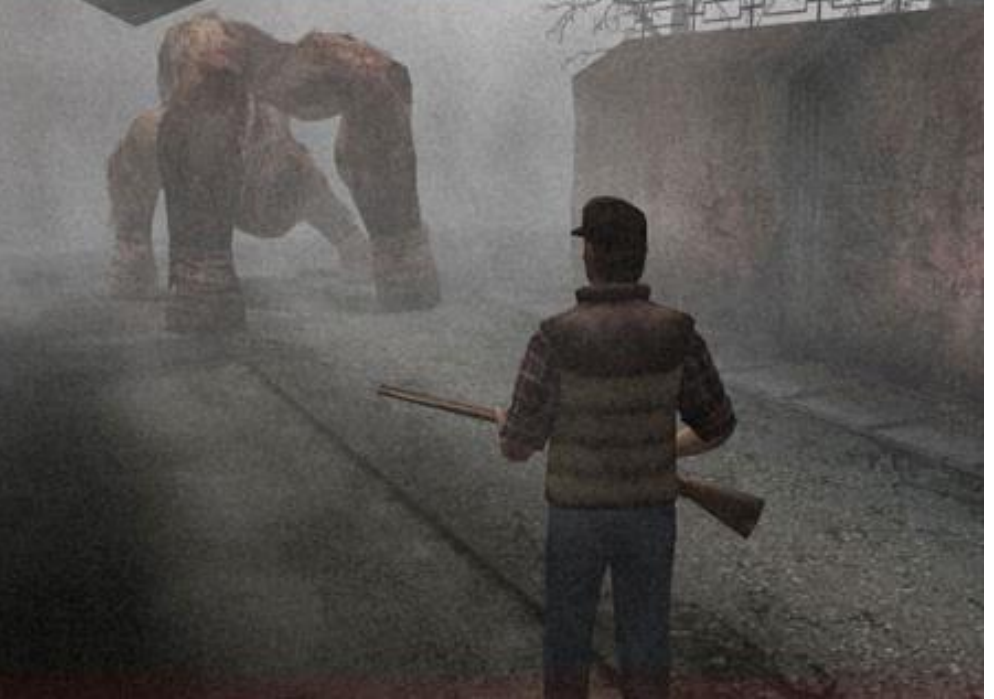

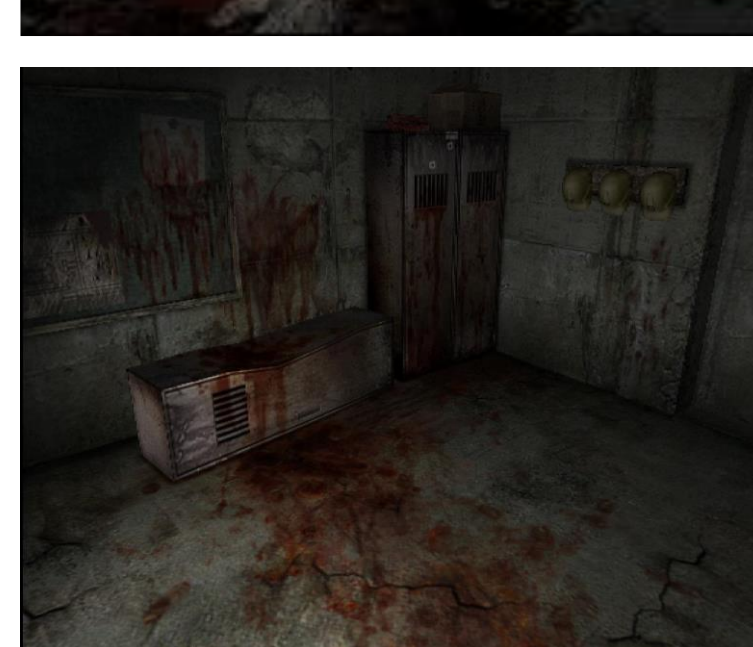

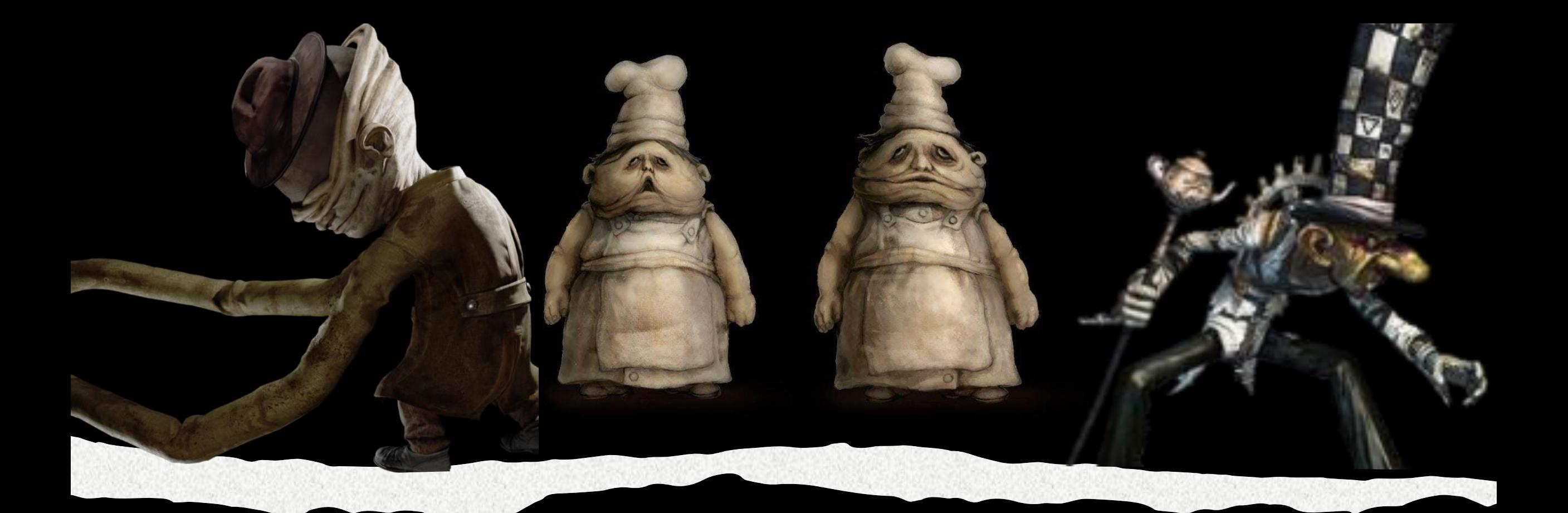

#### Stereotypa och kognitiva scheman

- · Stereotypa egenskaper
- · Avvikande från normen

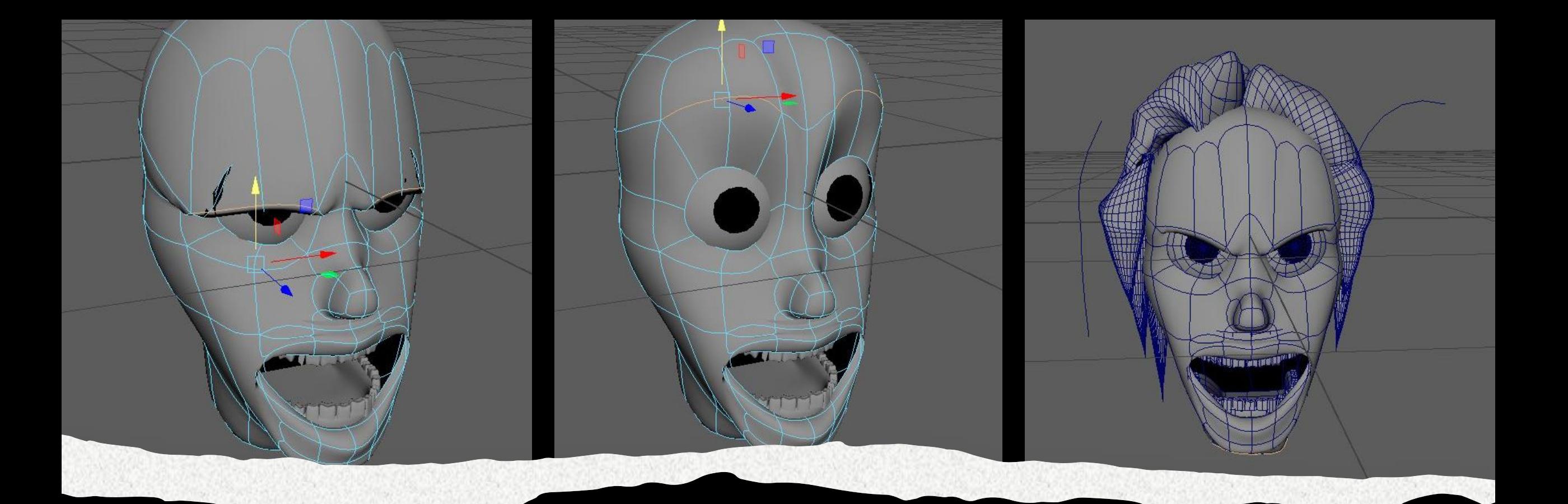

# Nivåer I 3D

Design - polygoner Riggning<br>Paint-Skin Weight **UV Maps** 

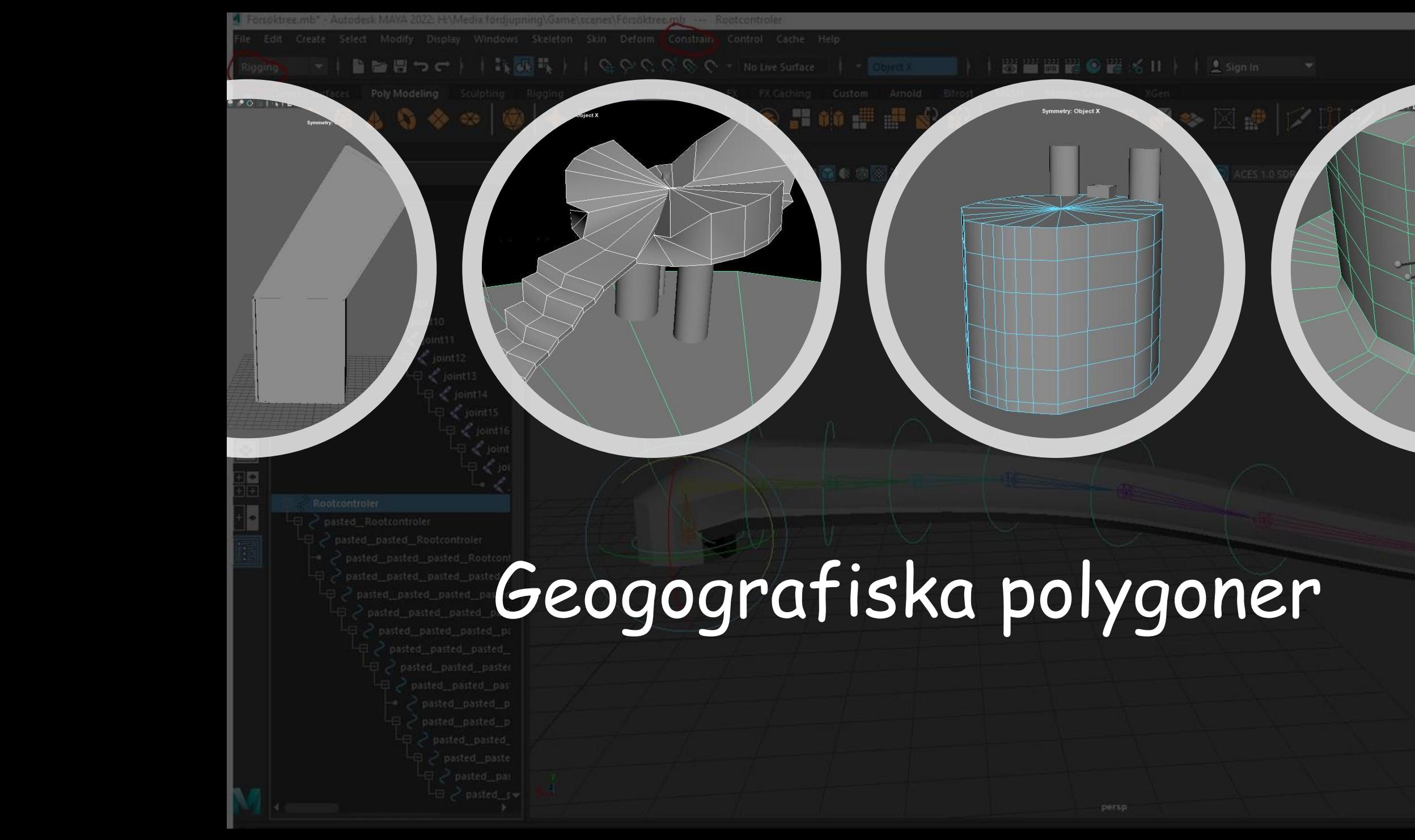

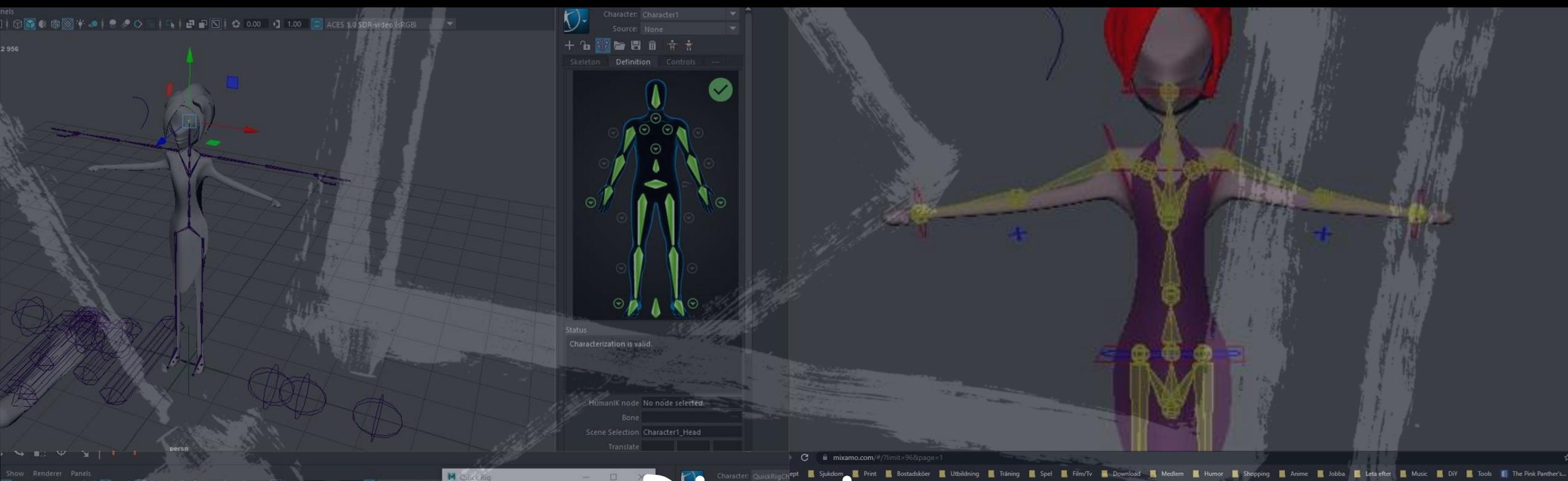

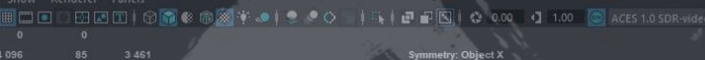

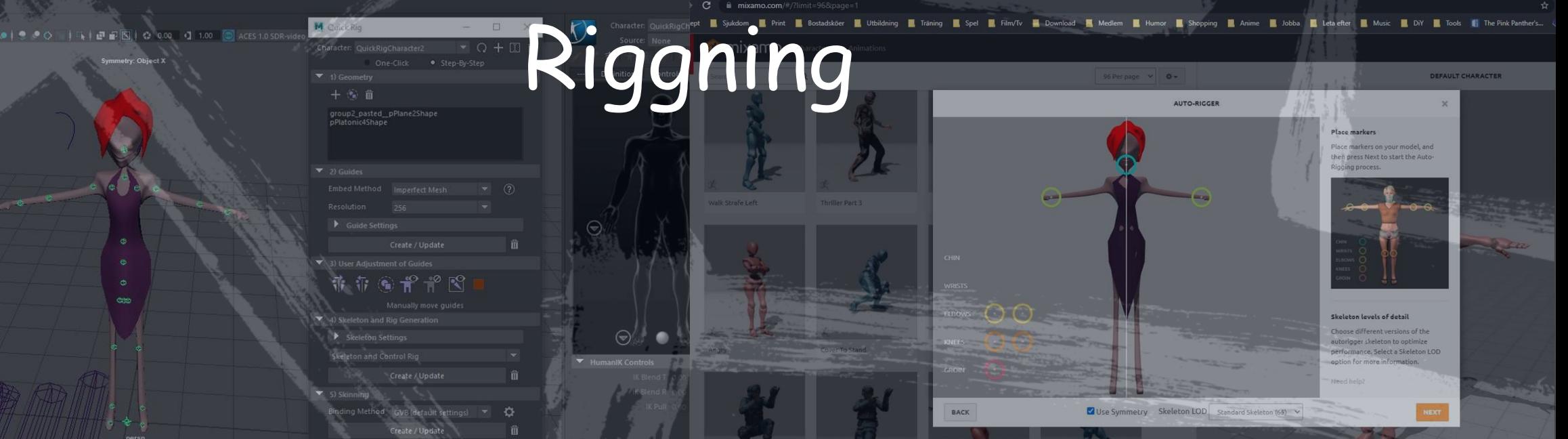

## Vad är Riggning?

"Rigging in Maya is **used to give control points to the animator from which the animation can be done**. As the actual polygons are not touched, but the controls are used for animation, and to create these controls, we rig the model."

- Maya plattform
- Quick rig (Auto-rig)
- Quick rig (step by steps)
- HumanIK (T-pose)
- -Joints (controller)
- -Skelett

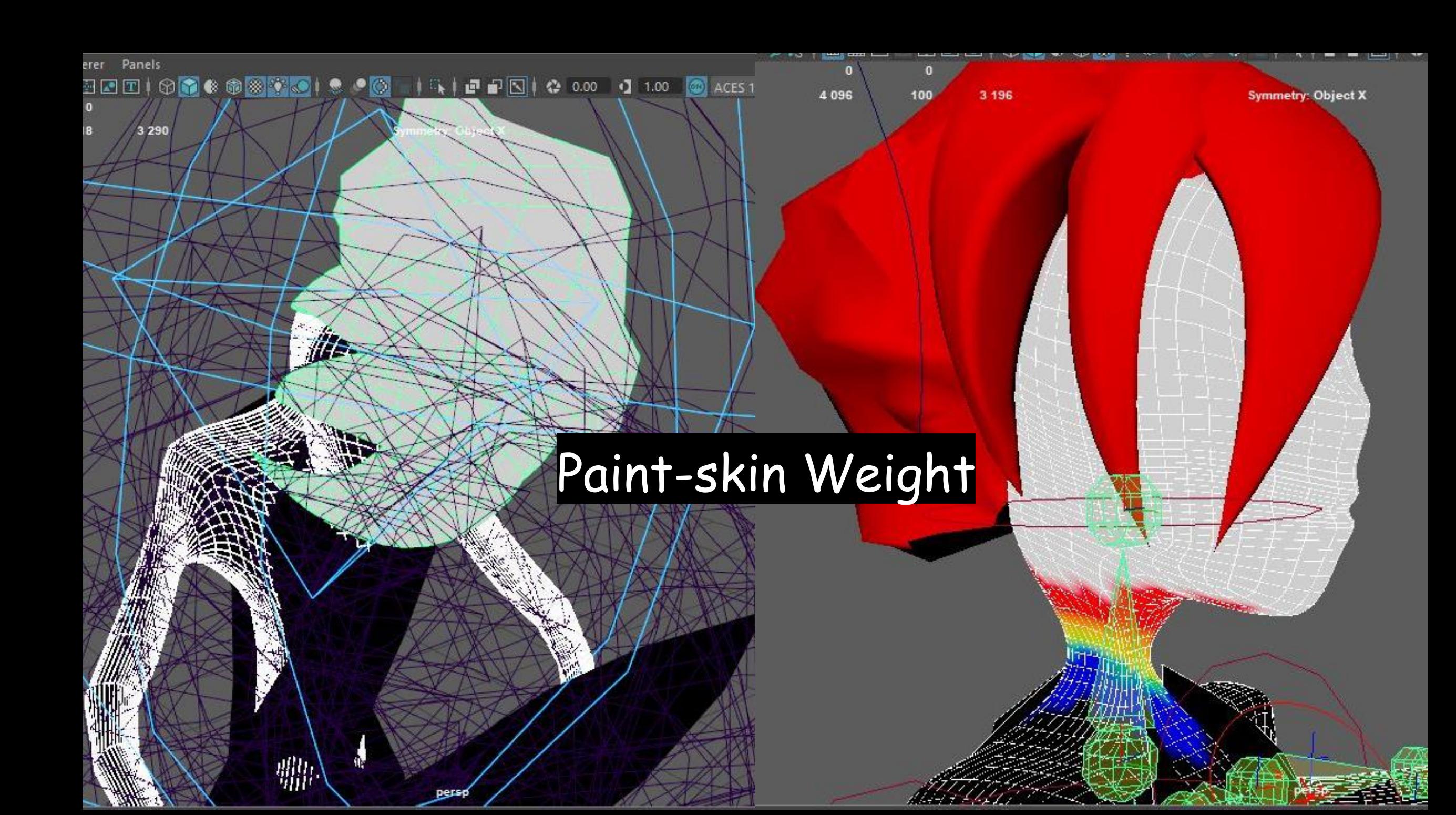

#### **Paint skin–weight**

- Sedan gick jag över till skin weights, vars funktion hjälper till att tynga karaktären elr objektets delar. Om ett träd ska böja sig t.ex så vill vi inte att själva meshen – det som är ytan på trädet ska gå in i sig själv eller drar ut sig på något oförutsägbart sätt. Då behöver vi måla vitbalansen på meshen - så att skelettet känner av massan – tyngden ihop med rörelsen.

## Paint -Skin Weight

• The Paint Skin Weights Tool är ett av de hantverks baserade verktygen i Maya. Med verktyget Paint Skin Weights kan du måla viktintensitetsvärden på den nuvarande släta huden.

- https://knowledge.autodesk.com/support/maya/learn explore/caas/CloudHelp/cloudhelp/2020/ENU/Maya - CharacterAnimation/files/GUID -99189E9D -237F -471E -A02C - BE6593B4828B -htm.html

## Not Like this...

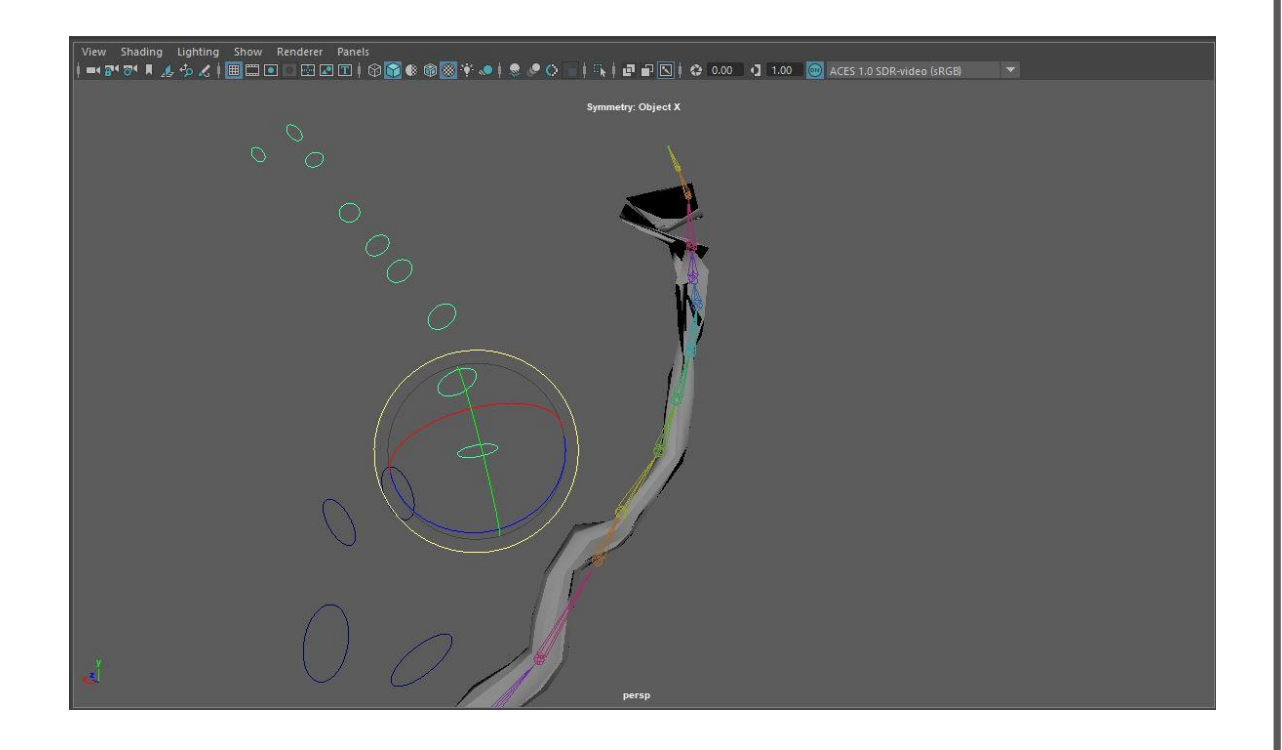

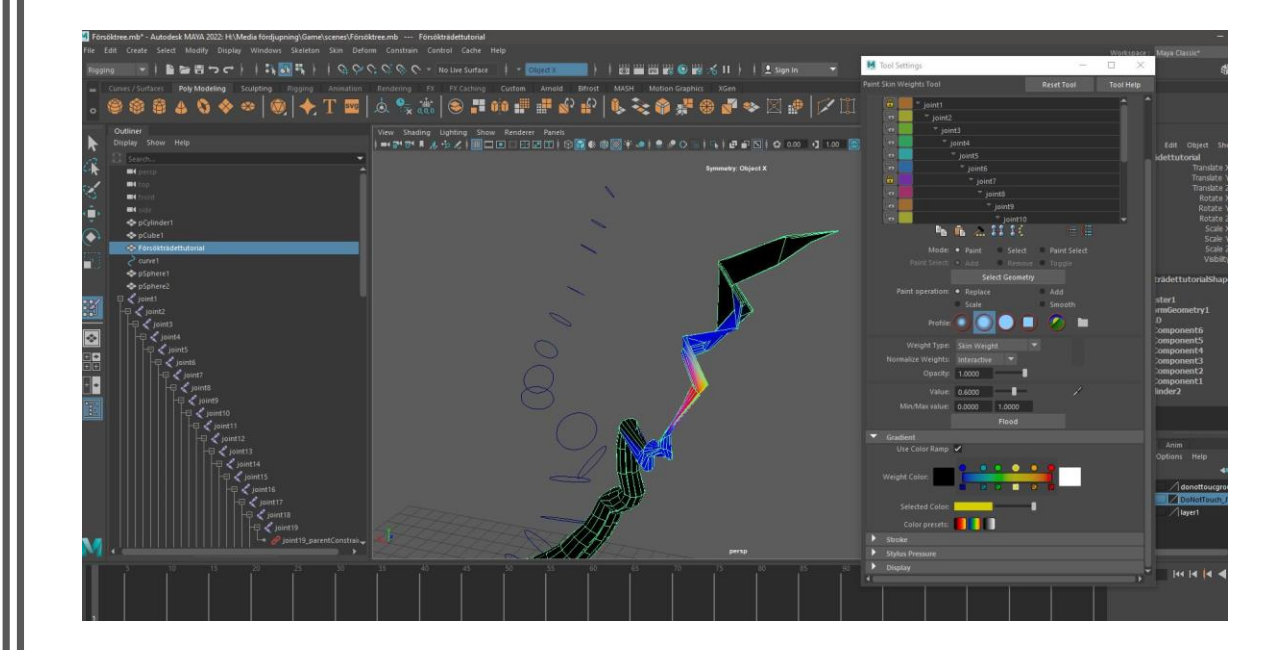

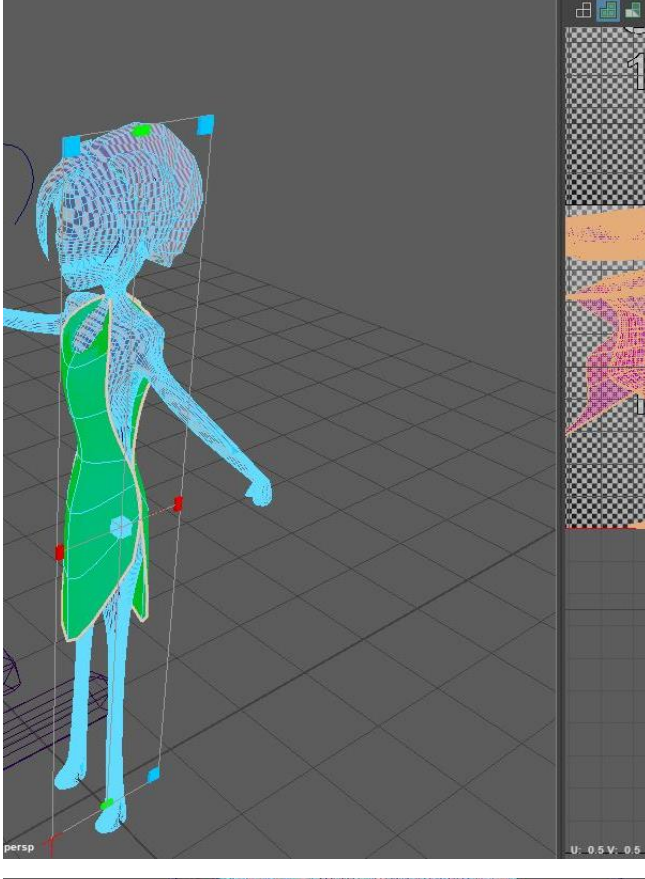

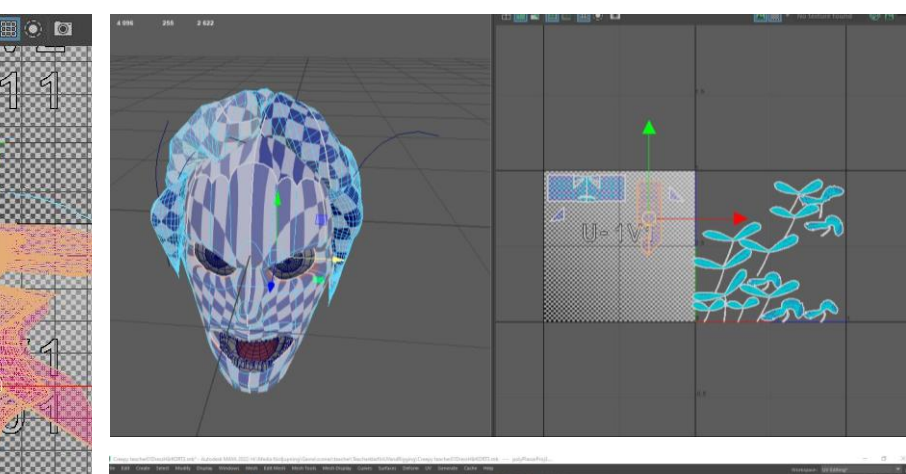

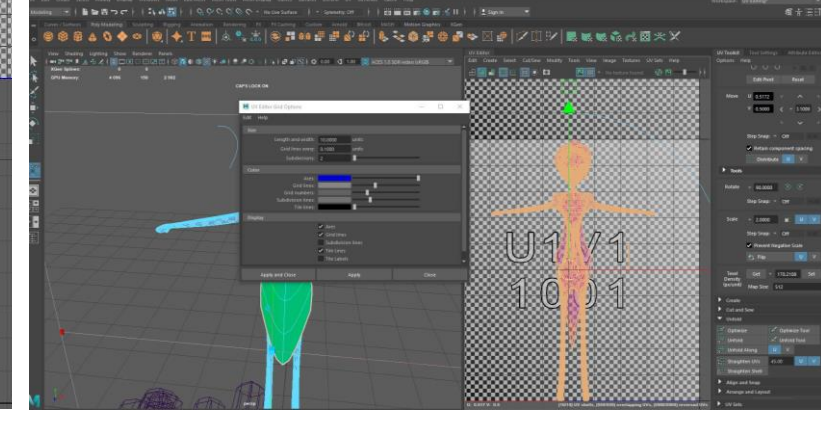

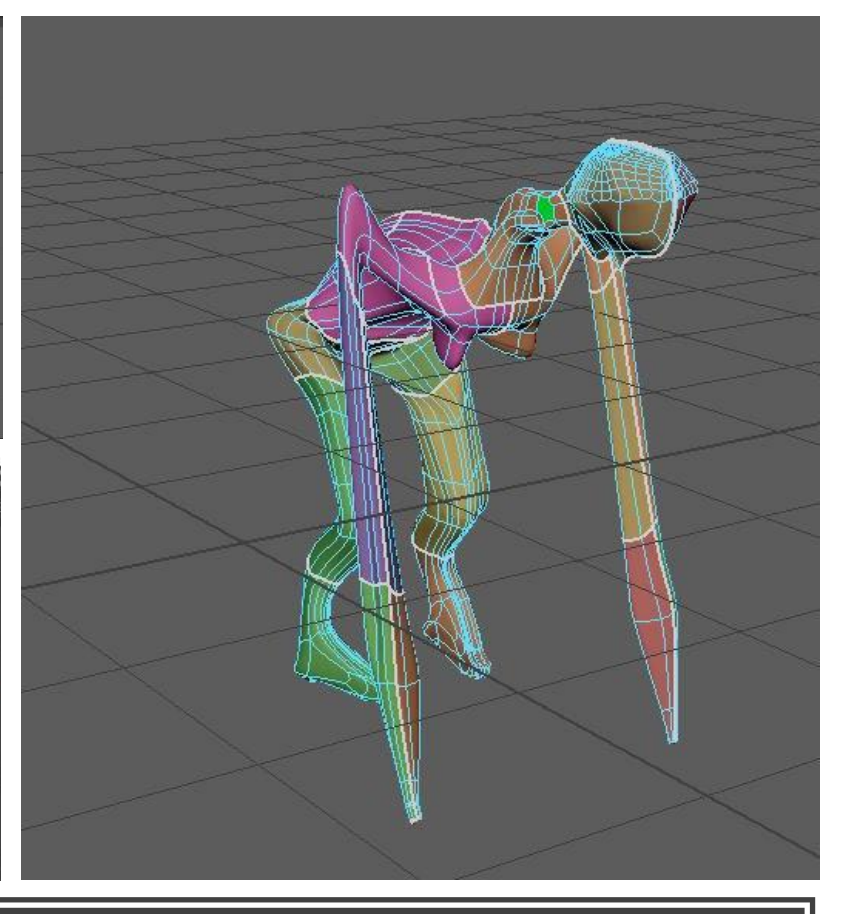

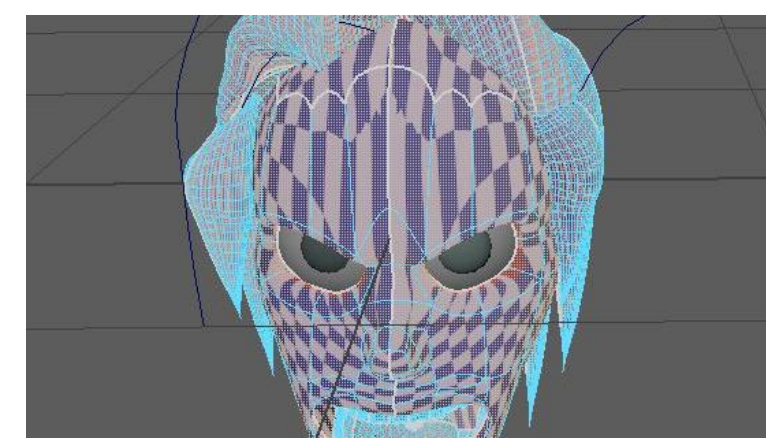

### UV MAP

## UV Map

• UV -kartläggning hjälper dig att hitta din bildkarta exakt på din modell. UV avser koordinater som är oberoende av XYZ axlarna. För att arbeta med UV -kartor behöver du kunna vika ut och vika ditt 3D -konstverk, och även klippa och sy ihop delar.

- [https://documents.sessions.edu/eforms/courseware/coursedocuments/maya\\_i/lesson5.html](https://documents.sessions.edu/eforms/courseware/coursedocuments/maya_i/lesson5.html)

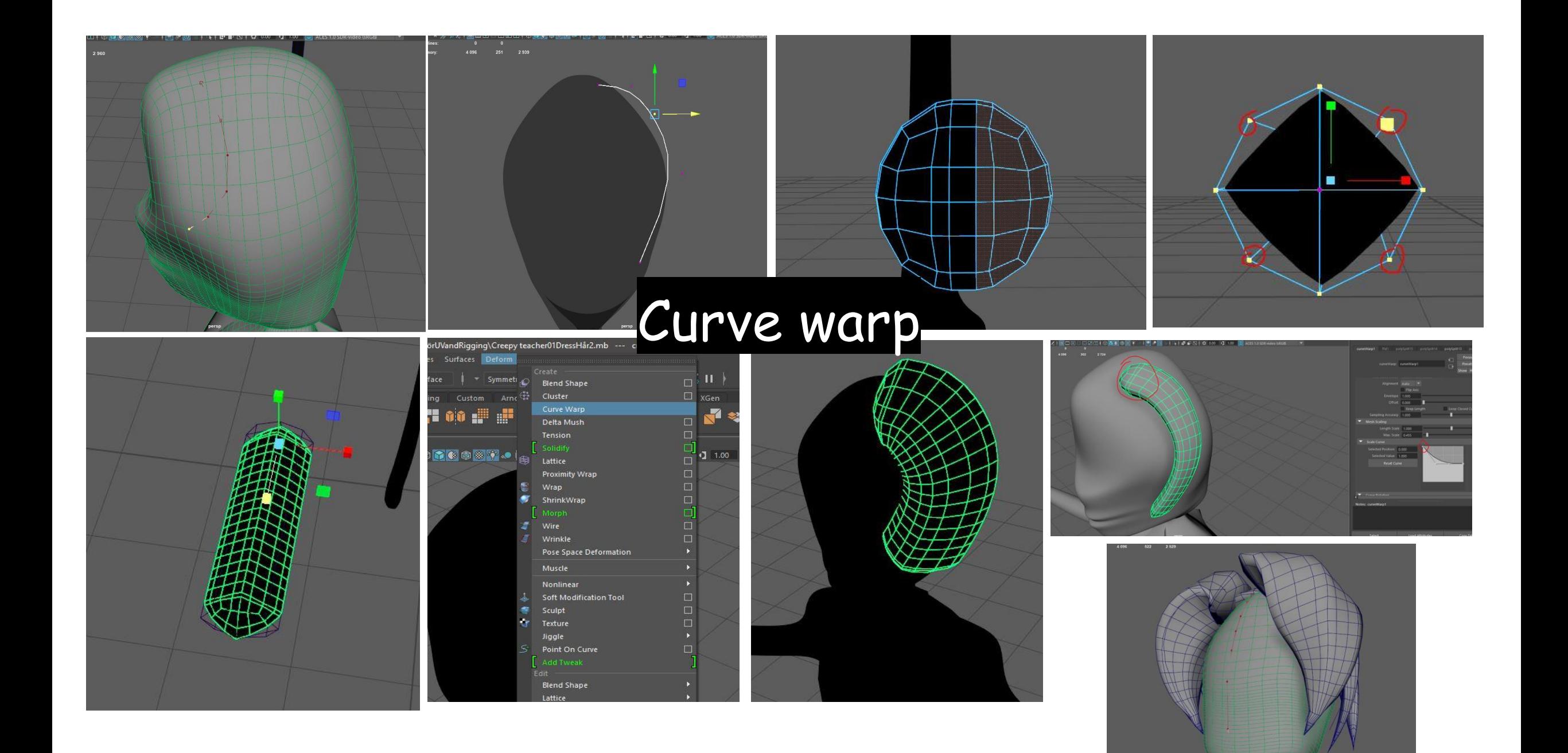

### Curve Warp

- Använd Curve Warp när du vill deformera ett föremål längs med en kurva. Eventuella ändringar du gör i kurvan därefter kommer att påverka det deformerade föremålet.
- För att snabbt kurvförvrida ett nät, välj nätet och sedan ingångskurvan, gå sedan till Deformera > (Skapa) kurvförvrängning. Maya skapar en curveWarp-nod och tilldelar automatiskt den valda kurvan som dess ingångskurva.
- T.ex på funktion: Hår,grenar,tungor, förvridna gestaltningar.

•

- https://knowledge.autodesk.com/support/maya/learn[explore/caas/CloudHelp/cloudhelp/2020/ENU/Maya-CharacterAnimation/files/GUID-C3C6DF01-](https://knowledge.autodesk.com/support/maya/learn-explore/caas/CloudHelp/cloudhelp/2020/ENU/Maya-CharacterAnimation/files/GUID-C3C6DF01-C240-4668-ADFD-27762257C5A8-htm.html) C240-4668-ADFD-27762257C5A8-htm.html

# - Skillnaden...

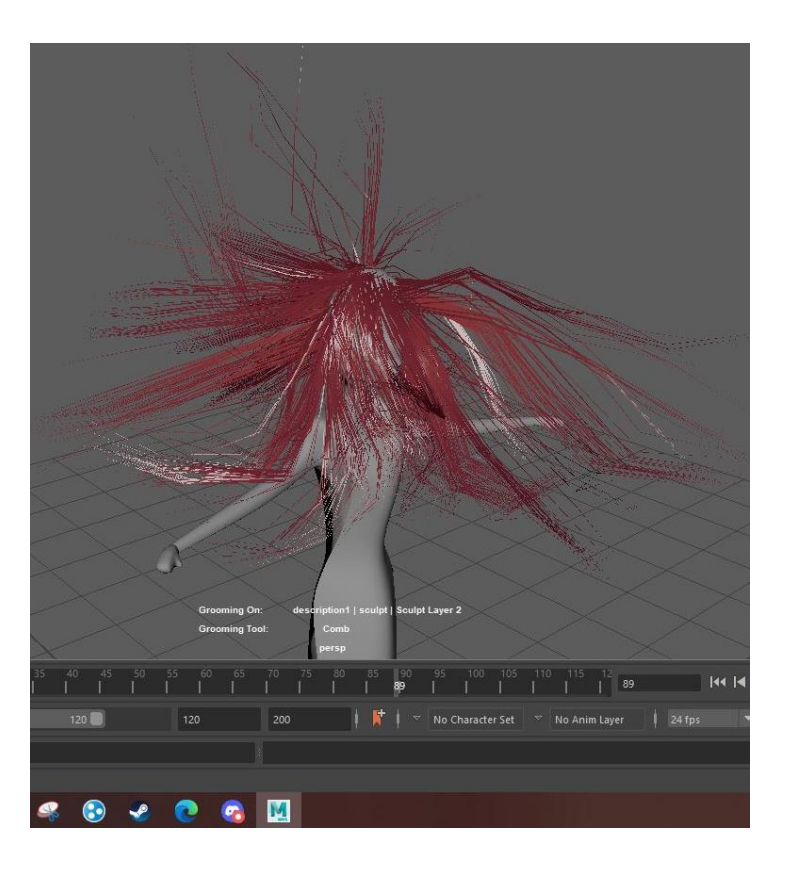

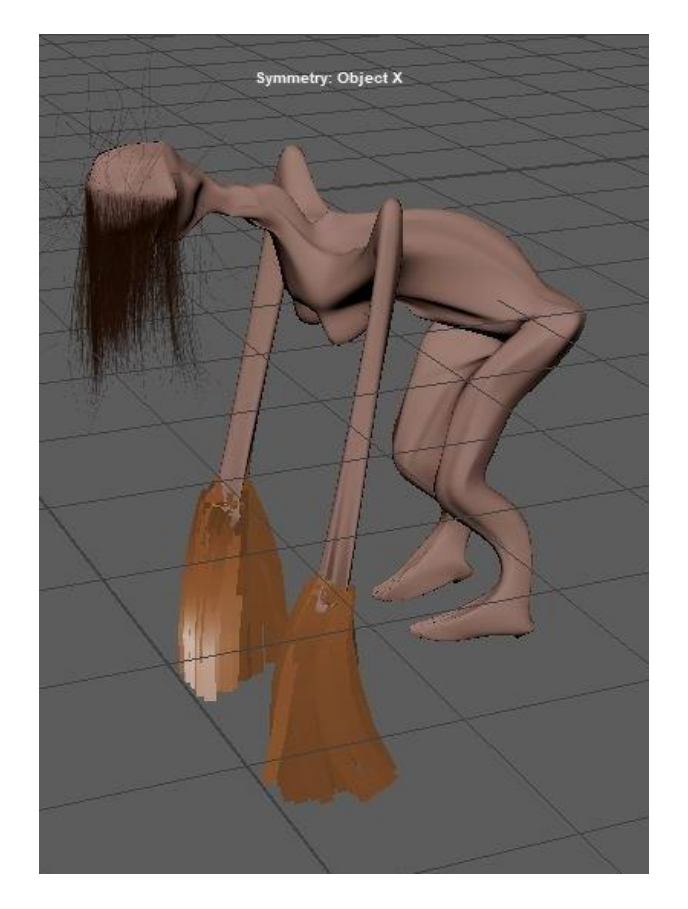

![](_page_29_Figure_2.jpeg)

## Gen x vs Curve Warp

![](_page_30_Picture_0.jpeg)

![](_page_30_Picture_1.jpeg)

![](_page_30_Picture_2.jpeg)

## 3D Paint in Maya

#### **3D Paint Tool i Maya**

- Används för att skapa texturer på kläder, föremål och objekt. En kan måla texturer med två typer av penslar: Artisan-penslar och Paint Effects-penslar. En kan måla renderbara attribut som färg, bump, transparens och spegelfärg på polygoner, NURBS eller indelningsytor. Jag använde det för att testa hårfärg på en av mina karaktärer men även färgläggning. (Det var innan jag visste om ASP).

#### Hur det används

- I menyuppsättningen Rendering väljer du Texturing > 3D Paint Tool.
- Texturer med 3D
- Artisan pensel och Paint Effect- penslar

![](_page_32_Picture_4.jpeg)

•

## Unreal engine 4

#### **Unreal engine 4**

- Unreal engine är ett program med en komplett svit av skapande verktyg för spelutveckling, arkitektur, bildvisualiering och skapandet av linjärt film och tv-innehåll. M.M. Som kan användas för produktionen av sändningar och liveevngemang, utbildning och simulering bland annat. Ganska stort alltså. Det finns egna forum i the community UE som en kan rådfråga till för prolemlösningar i programmet.

### UE4

• Unreal Engine är en komplett uppsättning utvecklingsverktyg för alla som arbetar med realtidsteknik. Det ger kreatörer i olika branscher friheten och kontrollen att leverera banbrytande underhållning, övertygande visualiseringar och uppslukande virtuella världar.

-https://www.unrealengine.com/en -

US/unreal?utm\_source=GoogleSearch&utm\_medium=Performance&utm\_campaign=an\*Internal\_pr \*UnrealEngine\_ct\*Search\_pl\*Brand\_co\*Nordics\_cr\*phrase&utm\_id=6647455163&sub\_campaign= UE\_Phrase\_EN&utm\_content=existing&utm\_term=ue4&gclid=Cj0KCQiA7oyNBhDiARIsADtGRZa - LMbFN -9v2lY30Qpz227pdf6AQ\_ -SyVGJKRSE0jT2jfnZ0OSfiTQaAhFnEALw\_wcB

- Detta har jag testat att byggt upp det är programmets egna geografiska former, som kvadrater cirklar osv som jag har dragit i för att göra hus, och använt mig av landscape tool för skapandet av terräng osv. Här nånstans började jag tappa mina filer så vissa av dessa miljöer finns inte kvar. Helt oförberett, men då fick jag bara köra på igen.

![](_page_37_Picture_0.jpeg)

![](_page_38_Picture_0.jpeg)

![](_page_38_Picture_1.jpeg)

![](_page_38_Picture_2.jpeg)

![](_page_38_Picture_3.jpeg)

![](_page_38_Picture_4.jpeg)

![](_page_38_Picture_5.jpeg)

## Adobe 3D surface painter

#### **Adobe Surface 3D painter**

- Adobe surface 3D painter används som en textueringsreferens app – de skapar alltså inte volymer själv men de kan visuellt "påminna om t.ex skott håll i en vägg" utan att en kan se igenom hålet. De påverkar alltså inte själva meshen i sig utan lägger sig som ett eget lager över den. De har offantligt många material – från glass till kolteckning – stygn och blixt nedslag osv. En offantlig resurs!

### ASP – Hur används det?

- Adobe Substance 3D Painter är referenstextureringsappen för 3D proffs och entusiaster.
- Den är användarvänligt
- Ofantligt många material

#### **Resurser**

- På tal om resurser så kommer jag nu nämna några väääldigt intressanta och mäktiga program (som är gratis). Så speta öronen nu.

![](_page_43_Picture_0.jpeg)

#### Mixamo

- Den första heter Mixamo - som är en 3D animerings resurs som kan animera 3D karaktärer för film och videospel. Mixamo har en stooor samling av högkvalitativa 3D-karaktärer såväl som ett flertals karaktärsanimationer. Sidan säkerställer att karaktärer är redo att användas med automatisk implementering av mänskliga skelett. ( Alltså en riggar enkelt i programmet),och en kan sedan exportera animationerna till flera format, så det är kompatibelt till att använda till Unity,UE4 men även Blender. Detta program har sparat mig en massa tid då jag har behövt mindre med många rörelser, så jag har dels använd Mixamo men även Quick-Rig step by step. DET ÄR VIKTIGT ATT KARAKTÄREN då inte har ett skelett när en tar in den i Mixamo annars så tar inte programmet emot den.

### Mixamo

- Riggning
- Walkcycles
- Pose
- Pre-rigged movements!
- Free to use!
- https://www.mixamo.com/#/

*Bring your projects to life with 3D characters, skeletal rigs, and animations, ready for use in film, games, interactive experiences and illustration. - Mixamo*

![](_page_45_Picture_8.jpeg)

#### Review

Press Next to confirm your Auto-Rigged character, then apply animations and download your character.

Not satisfied with the results? Press Back to adjust markers or change the skeleton LOD.

![](_page_46_Picture_0.jpeg)

### Länk om inte klippet fungerar...

Ett kort klipp på hur en kan använda Mixamo...

[https://youtu.be/cKPOGprqn3w](http://-https/youtu.be/cKPOGprqn3w)

#### **Quixel Bridge**

- Quixel Bridge är det andra Plug-ins som jag har använt, som är en stöd applikation till UE4. Den kan användas för att surfa, söka, ladda ner, importera och exportera Megascans tillgångar. Megascans är ett massivt onlineskanningsbiblotek med högupplösta, kosekventa,PBR kalibrerade ytor, vegetations och 3D skanningar. Jag använde detta program flitigt om en säger så, och det hjälpte mig tidsmässigt efter jag gjorde mitt första träd utan grenar eller blad så ville jag typ gräva ner mig själv för det var så ansträngande.

### Quixel & Bridge

- Free megascanes
- 3D models
- Assets
- Surface
- Decales
- Brushes
- Atlases
- Imperfections (Damage/Fingerprints dvs)
- Bridge
- Easy to use
- https://quixel.com/

![](_page_50_Figure_0.jpeg)

#### Länk om inte klippet fungerar...

Ett kort klipp på hur en kan kika runt I Quixel.

<https://youtu.be/SNZqSgZc0NE>

## Cinematics

![](_page_52_Figure_1.jpeg)

#### Cinematics

- Unreal Engine innehåller robusta filmiska verktyg som gör att en kan skapa animerade och filmiska sekvenser. En kan styra kameror för att skapa genomskärningar, animera ljus, flytta objekt, animera karaktärer, rendera utdatasekvenser och mer. Kärnan i dessa arbetsflöden är Sequencer, en kraftfull icke-linjär redigeringssvit. Sequencer är det primära verktyget en kommer att använda för att skapa filmiskt innehåll i Unreal Engine, det liknar After effects. Det har varit otroligt givande att filma i spelet, med en digital inbyggd kamera, och då den är snäll mot nybörjare så känner jag att den har en stor affordance i ett klassrum med elever som ligger på olika nivåer i kamera användning och i film.

#### Kamerastyrning – liknar aftereffects

- Unreal Engine innehåller robusta filmiska verktyg
- Kamera styrning .
- Sequencer
- [https://docs.unrealengine.com/4.27/en-](https://docs.unrealengine.com/4.27/en-US/AnimatingObjects/Sequencer/)US/AnimatingObjects/Sequencer/

## Speldynamik och mashups

- Inspirationen kommer dels från Little Nightmares karaktärsdesign med huvudkaratären Six (lowpoly) men även en remix från Silent hills NPC
- Levelns design (miljön) är inspiretat av de växtliga partierna från Alice Madness Returns.
- Tanke...RPG Plattform pussel-Survival horror

#### **Tankar under processen**

- Jag var lite paniksvettig i början, men det lättade. Fokuset hamnade ganska lätt på mitt "egna" intresse av spel och genre, som jag nämnde tidigare så resulterade det mot skräckspel. Under processen gång så kände jag att bildmanuset underlättade lite grann men jag höll mig inte till det överhuvudtaget. Det kändes som att det hindrade mig lite, animation har liksom ett utkast som film, men i spel fanns det andra saker som vägde tyngre som jag ville ha med som manuset på något sätt hindrade mig från att göra idk. Intuition då jag kände att mina egna animations principer behövde ta pauser. Det är en stor skillnad enligt mig att arbeta med 3D vs 2D och sedan i en typ av spelkontext. Det har varit utmanande med väldigt givande, Tack återigen Amanda för att du inspirerade mig och tog med mig on this adventure!

#### Tankar under processen..och sen Trailern!

- Panik
- Hejdå Bildmanus...hejsvejs intution
- 3D skiljer sig från 2D
- Amanda är bäst

![](_page_59_Picture_0.jpeg)

#### Om Klippet inte vill fungera...

• Här är länken till min film: <https://youtu.be/n6QMkIhbDfU>

## Utvalda scener

![](_page_61_Picture_1.jpeg)

![](_page_62_Figure_0.jpeg)

![](_page_63_Picture_0.jpeg)

### Skolkontext

- Kamerans användning I UE4
	- skapandet av genrer I film t.ex
	- -Grod/fågelperspektiv
	- -Bildutsnitt
	- -Panonering
	- -Tilltning
- Maya 3D modellering
	- -Arbeta med Volym
	- Landskap/Miljöer/Levlar
- Adobe Surface 3D painter
	- Färgval baserat på känsla I film/genre på objekt och ytor
- Mixamo

- förståelsen för animationens motorik som sedan kan översättas till 2D – cell animation , ha Mixamos animation som förlaga

- Quixel
	- Skapandet av miljö
	- -Processen av visuellt berättande I spel
	- Objekts betydelse I kontext med genre/känsla osv

#### Ni är bäst!

• Tack Amanda, Johan och min familj som givit mig stöd och som har stått ut med mig..!

![](_page_65_Picture_2.jpeg)

### Internetkällor:

<https://www.diva-portal.org/smash/get/diva2:1565882/FULLTEXT01.pdf> <https://www.diva-portal.org/smash/get/diva2:896257/FULLTEXT01.pdf>

<https://help.quixel.com/hc/en-us/articles/115000607525-What-is-Megascans->

<https://quixel.com/megascans>

[https://knowledge.autodesk.com/support/maya/learn-explore/caas/CloudHelp/cloudhelp/2020/ENU/Maya-](https://knowledge.autodesk.com/support/maya/learn-explore/caas/CloudHelp/cloudhelp/2020/ENU/Maya-CharacterAnimation/files/GUID-EDBDA3DB-4715-40EF-9ADF-412F78BFF98E-htm.html)CharacterAnimation/files/GUID-EDBDA3DB-4715-40EF-9ADF-412F78BFF98E-htm.html

<https://arnaso.wordpress.com/2013/12/18/nurbs-polygons-difference/>

Bilder:

<https://alice.fandom.com/wiki/Environment>

[https://www.pinterest.ch/pin/143059725640321003/?amp\\_client\\_id=CLIENT\\_ID\(\\_\)&mweb\\_unauth\\_id={{d](https://www.pinterest.ch/pin/143059725640321003/?amp_client_id=CLIENT_ID(_)&mweb_unauth_id=%7b%7bdefault.session%7d%7d&simplified=true) efault.session}}&simplified=true

[https://www.neoseeker.com/news/15958-alice-madness-returns-trailer-filled-with-trippy-enemies](https://www.neoseeker.com/news/15958-alice-madness-returns-trailer-filled-with-trippy-enemies-gorgeous-environments/)gorgeous-environments/

<https://www.gamespot.com/articles/alice-madness-returns-first-impressions/1100-6275936/>

<https://gamerant.com/little-nightmares-2-teacher-walkthrough/>

[https://www.polygon.com/reviews/2021/2/9/22273153/little-nightmares-2-review-platformer-horror](https://www.polygon.com/reviews/2021/2/9/22273153/little-nightmares-2-review-platformer-horror-puzzle-game-release-date)puzzle-game-release-date

<https://tarsier.se/games/little-nightmares/>

### Litteratur

- Bolter, J. D. (2019) ["Remix and Originality"](https://konstfack.instructure.com/courses/946/files/80708?wrap=1) Ladda ner ["Remix and Originality", i Bolter, J. D.](https://konstfack.instructure.com/courses/946/files/80708/download?download_frd=1) *The Digital Plenitude*. Cambridge, Mass.: The MIT Press.
- Burn, A. & Durran, J. (2007). Media literacy in schools practice, production and progress. London: Sage publications. Kap 7 GAME LITERACY: LUDIC AND NARRAT IVE DESIGN .
- Burn, A. & Durran, J. (2007). Media literacy in schools practice, production and progress. London: Sage publications. Kap 3 ANIMATION, MOVING IMAGE LITERACY AND CREATIVITY.
- Jenkins, H.; Peters -Lazaro, G. & Shresthova, S. (2020). ["Popular Culture and the Civic Imagination:](https://konstfack.instructure.com/courses/946/files/80709?wrap=1)  Foundations" Ladda ner "Popular Culture and the Civic [Imagination: Foundations", i Jenkins, H.; Peters](https://konstfack.instructure.com/courses/946/files/80709/download?download_frd=1) -Lazaro, G. & Shresthova, S. (red.) Popular Culture and the Civic Imagination. Case studies of creative social change. New York: New York University Press.